# <span id="page-0-0"></span>Programación en Linux embebido La shell de Linux

Gonzalo F. Pérez Paina

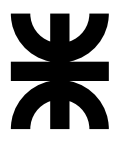

Universidad Tecnológica Nacional Facultad Regional Córdoba UTN-FRC

 $-2017-$ 

K ロ ▶ K @ ▶ K 할 ▶ K 할 ▶ 이 할 → 900

<span id="page-1-0"></span>Orignalmente Linux no disponía de interfaz gráfica

重

イロト イ団 トメ 差 トメ 差 トー

Orignalmente Linux no disponía de interfaz gráfica

 $i$  Qué es una shell?

Es un programa que sirve de interfaz entre el usuario y el SO Linux. Permite introducir comandos y que el SO los ejecute.

イロト イ部 トメ ミト メ ミトー

Orignalmente Linux no disponía de interfaz gráfica

 $i$  Qué es una shell?

Es un programa que sirve de interfaz entre el usuario y el SO Linux. Permite introducir comandos y que el SO los ejecute.

## Programas de shell

- $\triangleright$  Se puede programar rápidamente y de forma simple
- $\triangleright$  Disponible en la mayoría de las instalaciones del SO Linux
- ◮ Los programas de la shell se llaman *scripts* (interpretados en tiempo de ejecución)

イロト イ押 トイヨ トイヨト

Orignalmente Linux no disponía de interfaz gráfica

 $i$  Qué es una shell?

Es un programa que sirve de interfaz entre el usuario y el SO Linux. Permite introducir comandos y que el SO los ejecute.

## Programas de shell

- $\triangleright$  Se puede programar rápidamente y de forma simple
- $\triangleright$  Disponible en la mayoría de las instalaciones del SO Linux
- ◮ Los programas de la shell se llaman *scripts* (interpretados en tiempo de ejecución)

POSIX 1003.2 indica las especificaciones mínimas de una shell

イロト イ押 トイヨ トイヨト

Orignalmente Linux no disponía de interfaz gráfica

 $i$  Qué es una shell?

Es un programa que sirve de interfaz entre el usuario y el SO Linux. Permite introducir comandos y que el SO los ejecute.

## Programas de shell

- $\triangleright$  Se puede programar rápidamente y de forma simple
- $\triangleright$  Disponible en la mayoría de las instalaciones del SO Linux
- ◮ Los programas de la shell se llaman *scripts* (interpretados en tiempo de ejecución)

POSIX 1003.2 indica las especificaciones mínimas de una shell

#### Filosofía Linux

Utilidades simples y pequeñas que se utilizan como un eslabón de una cadena de comandos (\$ ls -la | more)

Orignalmente Linux no disponía de interfaz gráfica

<span id="page-6-0"></span> $i$  Qué es una shell?

Es un programa que sirve de interfaz entre el usuario y el SO Linux. Permite introducir comandos y que el SO los ejecute.

## Programas de shell

- $\triangleright$  Se puede programar rápidamente y de forma simple
- $\triangleright$  Disponible en la mayoría de las instalaciones del SO Linux
- ◮ Los programas de la shell se llaman *scripts* (interpretados en tiempo de ejecución)

POSIX 1003.2 indica las especificaciones mínimas de una shell

#### Filosofía Linux

Utilidades simples y pequeñas que se utilizan como un eslabón de una cadena de comandos  $($ 1s -la | more)$ KISS: Keep It Small and Simple. . . o. . .

Orignalmente Linux no disponía de interfaz gráfica

<span id="page-7-0"></span> $i$  Qué es una shell?

Es un programa que sirve de interfaz entre el usuario y el SO Linux. Permite introducir comandos y que el SO los ejecute.

## Programas de shell

- $\triangleright$  Se puede programar rápidamente y de forma simple
- $\triangleright$  Disponible en la mayoría de las instalaciones del SO Linux
- ◮ Los programas de la shell se llaman *scripts* (interpretados en tiempo de ejecución)

POSIX 1003.2 indica las especificaciones mínimas de una shell

#### Filosofía Linux

Utilidades simples y pequeñas que se utilizan como un eslabón de una cadena de comandos  $($ 1s -la | more)$ KISS: Keep It Small and Simple...o... (Keep It Simpl[e S](#page-6-0)[tu](#page-8-0)[pi](#page-0-0)[d](#page-1-0):[\)](#page-8-0)

<span id="page-8-0"></span>Linux es un SO tipo Unix, multiplataforma, multitarea y multiusuario.

重

イロト イ団 トメ 差 トメ 差 トー

Linux es un SO tipo Unix, multiplataforma, multitarea y multiusuario.

## Usuario

- $\triangleright$  Para usar el SO es necesario abrir una sesión de trabajo (identificarse). Nro. de usuario, UID. whoami
- ► Los usuarios se organizan en grupos. Nro. de grupo, GID. groups. id
- ► Usuario **root** (superusuario o admin), cuenta con todos los privilegios

K ロト K 御 ト K 君 ト K 君 ト

Linux es un SO tipo Unix, multiplataforma, multitarea y multiusuario.

## Usuario

- $\triangleright$  Para usar el SO es necesario abrir una sesión de trabajo (identificarse). Nro. de usuario, UID. whoami
- ► Los usuarios se organizan en grupos. Nro. de grupo, GID. groups. id
- ► Usuario **root** (superusuario o admin), cuenta con todos los privilegios

#### Comandos

- ► Archivo binarios o ejecutables localizados en el sistema. which. Variable PATH
- ► Auto-completar TAB

キロメ イ部メ キヨメ キヨメ

Linux es un SO tipo Unix, multiplataforma, multitarea y multiusuario.

## Usuario

- $\triangleright$  Para usar el SO es necesario abrir una sesión de trabajo (identificarse). Nro. de usuario, UID. whoami
- ► Los usuarios se organizan en grupos. Nro. de grupo, GID. groups. id
- ► Usuario **root** (superusuario o admin), cuenta con todos los privilegios

## Comandos

- ► Archivo binarios o ejecutables localizados en el sistema. which. Variable PATH
- ► Auto-completar TAB
- ▶ /bin: binarios utilizados por el sistema de arranque/buteo
- $\blacktriangleright$  /usr/bin: binarios de usuario
- $\blacktriangleright$  /usr/local/bin: binarios locales, programas específicos de la instalación

イロト イ団 トイモト イモト

## La shell de Linux Variables de entorno y... más comandos

#### Variables de entorno

- ▶ Variables inicializadas desde el entorno
- $\triangleright$  Escritas en mayúsculas para distinguirlas de otras variables (usuario)
- $\blacktriangleright$  Ej.: \$HOME, \$PATH, \$PS1, \$PS2, \$IFS, \$0, \$#, \$\$

э

## La shell de Linux Variables de entorno y... más comandos

#### Variables de entorno

- $\triangleright$  Variables inicializadas desde el entorno
- $\triangleright$  Escritas en mayúsculas para distinguirlas de otras variables (usuario)
- $\blacktriangleright$  Ej.: \$HOME, \$PATH, \$PS1, \$PS2, \$IFS, \$0, \$#, \$\$

Más sobre comandos:

- ▶ Opciones de los comandos, letra seguido de '-'. O bien '--' (--help, --version)
- $\triangleright$  Comandos echo, printenv, man, apropos
- ► **bash**: prompt. Aparece en la línea de comandos indicando que está a la espera de órdenes (\$ echo \$SHELL, \$ bash --version)
- Manpages: manual en línea (RTFM). man man, man 1 printf, man 3 printf

イロト イ団 ト イミト イヨト

## La shell de Linux Variables de entorno y... más comandos

#### Variables de entorno

- $\triangleright$  Variables inicializadas desde el entorno
- $\triangleright$  Escritas en mayúsculas para distinguirlas de otras variables (usuario)
- $\blacktriangleright$  Ej.: \$HOME, \$PATH, \$PS1, \$PS2, \$IFS, \$0, \$#, \$\$

Más sobre comandos:

- ▶ Opciones de los comandos, letra seguido de '-'. O bien '--' (--help, --version)
- $\triangleright$  Comandos echo, printenv, man, apropos
- ► **bash**: prompt. Aparece en la línea de comandos indicando que está a la espera de órdenes (\$ echo \$SHELL, \$ bash --version)
- $\triangleright$  Manpages: manual en línea (RTFM). man man, man 1 printf, man 3 printf

Variable \$PATH y comando export (\$ man export)

**K ロ ▶ K 御 ▶ K 唐 ▶ K 唐 ▶** ...

# La shell de Linux Páginas de manuales (manpages)

Cuenta con diferentes secciones: \$ man man

重

イロト イ団 トメ 差 トメ 差 トー

# La shell de Linux Páginas de manuales (manpages)

Cuenta con diferentes secciones: \$ man man

Algunas son:

- 1. Executable programs or shell commands
- 2. System calls (functions provided by the kernel)
- 3. Library calls (functions within program libraries)
- 4. Special files (usually found in /dev)
- 5. File formats and conventions eg. /etc/passwd
- 6. Games
- 7. Miscellaneous (including macro packages and conventions)
- 8. System administration commands (usually only for root)

K ロ ▶ (K 御 ▶ (K 産 ≯) (産 ≯) )

# La shell de Linux Páginas de manuales (manpages)

Cuenta con diferentes secciones: \$ man man

Algunas son:

- 1. Executable programs or shell commands
- 2. System calls (functions provided by the kernel)
- 3. Library calls (functions within program libraries)
- 4. Special files (usually found in /dev)
- 5. File formats and conventions eg. /etc/passwd
- 6. Games
- 7. Miscellaneous (including macro packages and conventions)
- 8. System administration commands (usually only for root)

```
Ejemplos: $ man 1 printf, $ man 3 printf, $ man -a printf
$ man -k 'ˆprintf'
```
イロト イ部 トメ ミト メ ミト

 $\blacktriangleright$  Estructura de archivos en árbol. Archivos tipo directorio.

重

メロメ メ御 トメ ミメ メ ミメー

- $\blacktriangleright$  Estructura de archivos en árbol. Archivos tipo directorio.
- $\triangleright$  Directorios (raíz/root), camino/path. Directorio actual (.), anterior o padre (..)

- ► Estructura de archivos en árbol. Archivos tipo directorio.
- $\triangleright$  Directorios (raíz/root), camino/path. Directorio actual (.), anterior o padre (..)
- ▶ Directorio /home. Variable de entorno HOME. Comandos cd, pwd

K ロ ▶ (K 御 ▶ (K 産 ≯) (産 ≯) )

- ► Estructura de archivos en árbol. Archivos tipo directorio.
- $\triangleright$  Directorios (raíz/root), camino/path. Directorio actual (.), anterior o padre (..)
- ▶ Directorio /home. Variable de entorno HOME. Comandos cd, pwd
- ◮ Camino absoluto (comenzando en /), y camino relativo (comenzando en ./ o ../)

B

**K ロ ▶ K 御 ▶ K 唐 ▶ K 唐 ▶** ...

- ► Estructura de archivos en árbol. Archivos tipo directorio.
- $\triangleright$  Directorios (raíz/root), camino/path. Directorio actual (.), anterior o padre (..)
- ▶ Directorio /home. Variable de entorno HOME. Comandos cd, pwd
- ◮ Camino absoluto (comenzando en /), y camino relativo (comenzando en ./ o ../)
- $\triangleright$  Comandos 1s, touch, rm, cd, mkdir, rmdir, cp, mv. (\$ which cd)

B

イロト イ団 トメ 君 トメ 君 トー

- ► Estructura de archivos en árbol. Archivos tipo directorio.
- $\triangleright$  Directorios (raíz/root), camino/path. Directorio actual (.), anterior o padre (..)
- ▶ Directorio /home. Variable de entorno HOME. Comandos cd, pwd
- ◮ Camino absoluto (comenzando en /), y camino relativo (comenzando en ./ o ../)
- $\triangleright$  Comandos 1s, touch, rm, cd, mkdir, rmdir, cp, mv. (\$ which cd)
- $\triangleright$  Atributos de archivos (\$ 1s -1 /)

K ロンス 御 > スミンス ミンニミ

-rw-rw-r-- 1 gfpp gfpp 11 ago 4 15:25 hola.txt ˆˆˆˆˆˆˆˆˆˆ ˆ ˆ ˆ ˆ ˆ ˆ ˆ ˆ ˆ |||||||||| | | | | | | | | |\_\_\_\_\_\_\_\_ nombre del archivo |||||||||| | | | | | | | | |<br>|------------ minutos : Fecha y<br>| hora : bora de la |||||||||| | | | | | | |\_\_\_\_\_\_\_\_\_\_\_\_\_\_\_ hora : hora de la |||||||||| | | | | | |\_\_\_\_\_\_\_\_\_\_\_\_\_\_\_\_\_ d´ıa del mes : ´ultima |||||||||| | | | | |\_\_\_\_\_\_\_\_\_\_\_\_\_\_\_\_\_\_\_\_\_ mes : modificaci´on |||||||||| | | | | |||||||||| | | | |\_\_\_\_\_\_\_\_\_\_\_\_\_\_\_\_\_\_\_\_ Tama˜no en bytes |||||||||| | | | |||||||||| | | |\_\_\_\_\_\_\_\_\_\_\_\_\_\_\_\_\_\_\_\_ Nombre del grupo Nombre del propietario |||||||||| | |\_\_\_\_\_\_\_\_\_\_\_\_\_\_\_\_\_\_\_\_\_\_\_\_\_\_\_\_\_\_\_\_\_\_ nro. de enlace rígido (hard link) |||||||||| |||||||||<sub>\_\_\_\_\_\_\_\_\_\_\_\_\_\_</sub>001<sub>\_\_\_\_\_\_\_\_\_\_</sub> permiso de ejecución : Para |||||||||\_\_\_\_\_\_\_\_\_\_\_\_\_\_\_\_\_002\_\_\_\_\_\_\_\_\_\_\_ permiso de escritura : un usuario ||||||||\_\_\_\_\_\_\_\_\_\_\_\_\_\_\_\_\_\_004\_\_\_\_\_\_\_\_\_\_\_ permiso de lectura : cualquiera ||||||| |||||||\_\_\_\_\_\_\_\_\_\_\_\_\_\_\_\_\_\_\_010\_\_\_\_\_\_\_\_\_\_\_ permiso de ejecuci´on : Para usuario ||||||\_\_\_\_\_\_\_\_\_\_\_\_\_\_\_\_\_\_\_\_020\_\_\_\_\_\_\_\_\_\_\_ permiso de escritura : perteneciente |||||\_\_\_\_\_\_\_\_\_\_\_\_\_\_\_\_\_\_\_\_\_040\_\_\_\_\_\_\_\_\_\_\_ permiso de lectura : al grupo |||| ||||\_\_\_\_\_\_\_\_\_\_\_\_\_\_\_\_\_\_\_\_\_\_100\_\_\_\_\_\_\_\_\_\_\_ permiso de ejecuci´on : Para usuario |||\_\_\_\_\_\_\_\_\_\_\_\_\_\_\_\_\_\_\_\_\_\_\_200\_\_\_\_\_\_\_\_\_\_\_ permiso de escritura : propietario ||\_\_\_\_\_\_\_\_\_\_\_\_\_\_\_\_\_\_\_\_\_\_\_\_400\_\_\_\_\_\_\_\_\_\_\_ permiso de lectura : | |\_\_\_\_\_\_\_\_\_\_\_\_\_\_\_\_\_\_\_\_\_\_\_\_\_\_\_\_\_\_\_\_\_\_\_\_\_\_\_ Tipo de archivo

4 ロ ト 4 何 ト 4 ヨ ト 4 ヨ ト

Alterar permisos de archivos. Comando chmod

► \$ chmod u-r hola.txt.

重

メロメ メ御 トメ ミメ メ ミメー

Alterar permisos de archivos. Comando chmod

- ► \$ chmod u-r hola.txt.
- $\triangleright$  \$ cat hola.txt

重

メロメ メ御 トメ ミメ メ ミメー

Alterar permisos de archivos. Comando chmod

- ► \$ chmod u-r hola.txt.
- $\triangleright$  \$ cat hola.txt
- ▶ \$ chmod o+x hola\_bash.sh (Crear script Shell)

画

Alterar permisos de archivos. Comando chmod

- ► \$ chmod u-r hola.txt.
- $\triangleright$  \$ cat hola.txt
- ▶ \$ chmod o+x hola\_bash.sh (Crear script Shell)

Notación numérica de los permisos

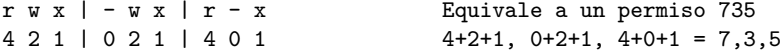

э

メロト メ都 トメモトメモト 一番

Redirección de salida

▶ \$ ls -l > lsoutput.txt Redirecciona la salida del comando ls al archivo lsoutput.txt

隱

Redirección de salida

- ▶ \$ ls -l > lsoutput.txt Redirecciona la salida del comando ls al archivo lsoutput.txt
- ▶ \$ ps >> lsoutput.txt Agrega la salida del comando ps al archivo

Redirección de salida

- ▶ \$ ls -1 > lsoutput.txt Redirecciona la salida del comando ls al archivo lsoutput.txt
- ▶ \$ ps >> lsoutput.txt Agrega la salida del comando ps al archivo
- $\triangleright$  \$ kill -HUP 1234 > killout tyt 2> killerr.tyt

Redirección de salida

- ▶ \$ ls -l > lsoutput.txt Redirecciona la salida del comando ls al archivo lsoutput.txt
- ▶ \$ ps >> lsoutput.txt Agrega la salida del comando ps al archivo
- ▶ \$ kill -HUP 1234 > killout.txt 2> killerr.txt
- ▶  $$$  kill  $-1$  1234 > killouterr.txt 2> %1

# La shell de Linux

Redirección de entrada y salida. Pipes

Redirección de salida

- ▶ \$ ls -l > lsoutput.txt Redirecciona la salida del comando ls al archivo lsoutput.txt
- ▶ \$ ps >> lsoutput.txt Agrega la salida del comando ps al archivo
- $\triangleright$  \$ kill -HUP 1234 > killout.txt 2> killerr txt
- ▶  $$$  kill  $-1$  1234 > killouterr.txt 2> %1
- ▶ \$ kill -1 1234 > /dev/null 2>&1

(Descriptor de archivo 0: entrada est´andar, 1: salida est´andar, 2: salida de error estándar)

# La shell de Linux

Redirección de entrada y salida. Pipes

Redirección de salida

- ▶ \$ ls -l > lsoutput.txt Redirecciona la salida del comando ls al archivo lsoutput.txt
- ▶ \$ ps >> lsoutput.txt Agrega la salida del comando ps al archivo
- $\triangleright$  \$ kill -HUP 1234 > killout tyt 2> killerr.tyt
- ▶  $$$  kill  $-1$  1234 > killouterr.txt 2> %1
- ▶ \$ kill -1 1234 > /dev/null 2>&1

(Descriptor de archivo 0: entrada est´andar, 1: salida est´andar, 2: salida de error estándar)

Redirección de entrada

▶ \$ more < lsoutput.txt
Se puede conectar procesos utilizando el operador pipe, |. Ejemplo: utilizar sort para ordenar la salida de ps

メロメ メ御き メミメ メミメー

Se puede conectar procesos utilizando el operador pipe, |. Ejemplo: utilizar sort para ordenar la salida de ps

Si no se utiliza pipes, se necesitan varios pasos

- 1.  $$$  ps > psout.txt
- 2. \$ sort psout.txt > pssort.txt

Se puede conectar procesos utilizando el operador pipe, |. Ejemplo: utilizar sort para ordenar la salida de ps

Si no se utiliza pipes, se necesitan varios pasos

- 1.  $$$  ps > psout.txt
- 2. \$ sort psout.txt > pssort.txt

Conectando los procesos mediante pipes

▶ \$ ps | sort > pssort.txt

Se puede conectar procesos utilizando el operador pipe, |. Ejemplo: utilizar sort para ordenar la salida de ps

Si no se utiliza pipes, se necesitan varios pasos

- 1.  $$$  ps > psout.txt
- 2. \$ sort psout.txt > pssort.txt

Conectando los procesos mediante pipes

▶ \$ ps | sort > pssort.txt

Otros ejemplos

- ▶ \$ ps aux | sort
- ▶ \$ ps aux | sort | more

K ロ K イ団 K K ミ K K ミ K ショー Y Q Q Q

Procesos

- $\triangleright$  En un sistema monotarea se utiliza generalmente el término programa.
- $\blacktriangleright$  En un sistema multitarea se utiliza el término proceso, indicando que el mismo está arrancado y en funcionamiento.
- $\triangleright$  Un programa puede dar lugar a varios procesos.
- $\triangleright$  Un proceso puede estar detenido (dormido), pero existe información del estado del mismo.
- ► Cada proceso tiene un nro. que lo identifica, PID, PPID
- $\blacktriangleright$  Comandos pstree, ps, top/htop, kill (señal 15 y 9)
- $\triangleright$  \$ pstree -p, \$ ps axf

Procesos

- $\blacktriangleright$  En un sistema monotarea se utiliza generalmente el término programa.
- $\blacktriangleright$  En un sistema multitarea se utiliza el término proceso, indicando que el mismo está arrancado y en funcionamiento.
- $\triangleright$  Un programa puede dar lugar a varios procesos.
- $\triangleright$  Un proceso puede estar detenido (dormido), pero existe información del estado del mismo.
- ► Cada proceso tiene un nro. que lo identifica, PID, PPID
- $\triangleright$  Comandos pstree, ps, top/htop, kill (señal 15 y 9)
- $\triangleright$  \$ pstree -p, \$ ps axf

Atributos de los procesos

- ► PID: Valor numérico que identifica al proceso
- ► TTY: Terminal asociada al proceso
- ► STAT: Estado del proceso
- ▶ TIME: Tiempo de CPU consumido por el proceso
- ► COMMAND: Comandos y argumentos utilizados

<span id="page-43-0"></span>K ロ K イ団 K K ミ K K ミ K ショー Y Q Q Q

#### <span id="page-44-0"></span>Programas de shell

- 1. Secuencia de comandos ejecutada de forma interactiva
- 2. Guardar los comandos en un archivo que luego se invoca como un programa

Ε

イロト イ部 トメ ミト メ ミトー

#### Programas de shell

- 1. Secuencia de comandos ejecutada de forma interactiva
- 2. Guardar los comandos en un archivo que luego se invoca como un programa

Programa interactivo: se tiene una gran cantidad de archivos C y desea examinar los archivos para ver si contienen la cadena POSIX

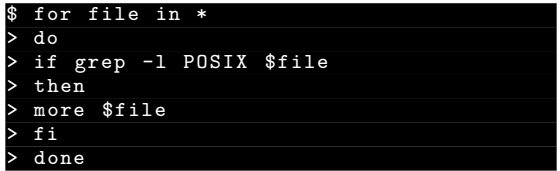

**K ロ ▶ K 御 ▶ K 唐 ▶ K 唐 ▶** 

#### <span id="page-46-0"></span>Programas de shell

- 1. Secuencia de comandos ejecutada de forma interactiva
- 2. Guardar los comandos en un archivo que luego se invoca como un programa

Programa interactivo: se tiene una gran cantidad de archivos C y desea examinar los archivos para ver si contienen la cadena POSIX

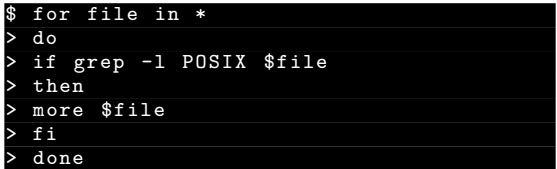

(cambio del prompt de \$ a >)

イロト イ団 トイ ヨ ト イヨ トー

<span id="page-47-0"></span>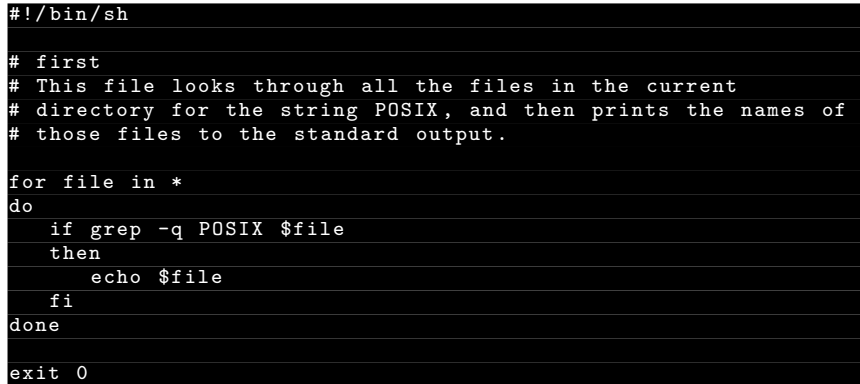

■ 1

イロト イ部 トイモト イモドー

<span id="page-48-0"></span>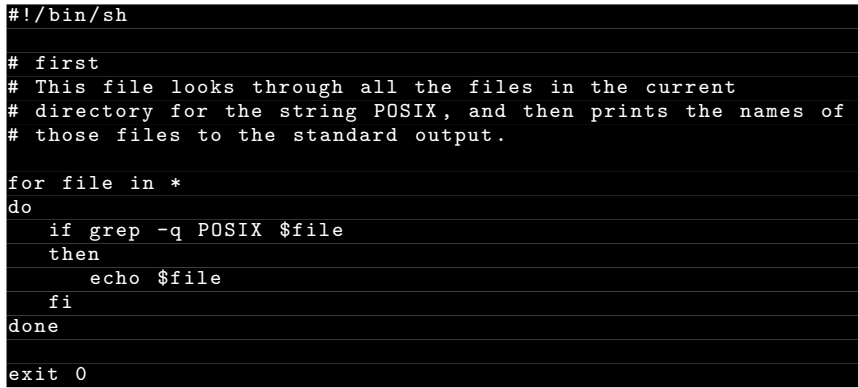

- $\triangleright$  Los comentarios comienzan con #
- $\blacktriangleright$  Línea especial #!/bin/bash
- $\triangleright$  Comando exit devuelve un valor de salida
- Archivo sin extensión (\$ file script\_name, \$ file /bin/bash) イロト イ部 トメ ミト メ ミト

<span id="page-49-0"></span>\$ /bin/bash first  $\blacktriangleright$ 

重

メロメ メ御き メミメ メミメー

- ▶ \$ /bin/bash first
- \$ chmod +x first  $\blacktriangleright$

重

イロト イ部 トメ きょ メ きょう

- \$ /bin/bash first  $\blacktriangleright$
- \$ chmod +x first ×.
- $\blacktriangleright$  Ejecutar (error): \$ first

重

メロメ メ御き メミメ メミメー

- ▶ \$ /bin/bash first
- $\triangleright$  \$ chmod +x first
- $\blacktriangleright$  Ejecutar (error): \$ first
- $\triangleright$  \$ PATH=\$PATH:

重

- ▶ \$ /bin/bash first
- $\triangleright$  \$ chmod +x first
- $\blacktriangleright$  Ejecutar (error): \$ first
- $\triangleright$  \$ PATH=\$PATH:.
- $\triangleright$  \$ first

重

- <span id="page-54-0"></span>▶ \$ /bin/bash first
- $\triangleright$  \$ chmod +x first
- Ejecutar (error):  $$ first$
- $\triangleright$  \$ PATH=\$PATH:.
- $\triangleright$  \$ first

O bien, lo que es más común: \$ ./first

画

## La shell de Linux Scripts de bash – sintaxis

#### La shell como lenguaje de programación

- $\blacktriangleright$  Lenguaje de programación fácil de aprender
- ► Se puede hacer pruebas de forma interactiva y luego ir modifcando el script

K ロト K 御 ト K 君 ト K 君 ト

## La shell de Linux Scripts de bash – sintaxis

#### La shell como lenguaje de programación

- $\blacktriangleright$  Lenguaje de programación fácil de aprender
- $\triangleright$  Se puede hacer pruebas de forma interactiva y luego ir modifcando el script

Sintaxis de la shell:

- ▶ Variables: string, numbers, environments, and parameters
- $\blacktriangleright$  Conditions: shell Booleans
- ▶ Program controls: if, elif, for, while, util, case
- $\blacktriangleright$  Listas
- $\blacktriangleright$  Funciones
- $\blacktriangleright$  Comandos build-in: break, continue, exit, etc.
- $\blacktriangleright$  etc.

 $\left\{ \begin{array}{ccc} 1 & 0 & 0 \\ 0 & 1 & 0 \end{array} \right.$ 

## <span id="page-57-0"></span>La shell de Linux Scripts de bash – sintaxis

#### La shell como lenguaje de programación

- $\blacktriangleright$  Lenguaje de programación fácil de aprender
- $\triangleright$  Se puede hacer pruebas de forma interactiva y luego ir modifcando el script

Sintaxis de la shell:

- ▶ Variables: string, numbers, environments, and parameters
- $\blacktriangleright$  Conditions: shell Booleans
- ▶ Program controls: if, elif, for, while, util, case
- $\blacktriangleright$  Listas
- $\blacktriangleright$  Funciones
- $\blacktriangleright$  Comandos build-in: break, continue, exit, etc.
- $\blacktriangleright$  etc.

 $\left\{ \begin{array}{ccc} 1 & 0 & 0 \\ 0 & 1 & 0 \end{array} \right.$ 

### <span id="page-58-0"></span>La shell de Linux Scripts de bash – variables

- ► No se declaran. Se les asigna valor directamente
- $\triangleright$  Por defecto se consideran y son almacenadas como strings, aún cuando se le asignen valores numéricos
- ► Linux es case-sensitive foo es una variable diferente de Foo, y ambas diferentes de FOO
- ► Dentro de la shell se tiene acceso al valor de la variable precediendola por \$

### Scripts de bash – variables

- ► No se declaran. Se les asigna valor directamente
- $\triangleright$  Por defecto se consideran y son almacenadas como strings, aún cuando se le asignen valores numéricos
- ► Linux es case-sensitive foo es una variable diferente de Foo, y ambas diferentes de FOO
- ► Dentro de la shell se tiene acceso al valor de la variable precediendola por \$

Probar:

- $1$   $$$   $VAP=$ Hello
- 2. \$ echo \$VAR

### Scripts de bash – variables

- ► No se declaran. Se les asigna valor directamente
- $\triangleright$  Por defecto se consideran y son almacenadas como strings, aún cuando se le asignen valores numéricos
- ► Linux es case-sensitive foo es una variable diferente de Foo, y ambas diferentes de FOO
- ► Dentro de la shell se tiene acceso al valor de la variable precediendola por \$

Probar:

- $1$   $$$   $VAP=$ Hello
- 2. \$ echo \$VAR
- $3$   $$$  VAR="Shell VAR"
- 4. \$ echo \$VAR

### Scripts de bash – variables

- ► No se declaran. Se les asigna valor directamente
- $\triangleright$  Por defecto se consideran y son almacenadas como strings, aún cuando se le asignen valores numéricos
- ► Linux es case-sensitive foo es una variable diferente de Foo, y ambas diferentes de FOO
- ► Dentro de la shell se tiene acceso al valor de la variable precediendola por \$

Probar:

- $1$   $$$   $VAP=$ Hello
- 2. \$ echo \$VAR
- $3$   $$$  VAR="Shell VAR"
- 4. \$ echo \$VAR
- 5. \$ VAR=7+5
- 6. \$ echo \$VAR

イロト イ部 トメ ミト メ ミト

### <span id="page-62-0"></span>Scripts de bash – variables

- ► No se declaran. Se les asigna valor directamente
- $\triangleright$  Por defecto se consideran y son almacenadas como strings, aún cuando se le asignen valores numéricos
- ► Linux es case-sensitive foo es una variable diferente de Foo, y ambas diferentes de FOO
- ► Dentro de la shell se tiene acceso al valor de la variable precediendola por \$

Probar:

- $1$   $$$   $VAP=$ Hello
- 2. \$ echo \$VAR
- $3$   $$$  VAR="Shell VAR"
- 4. \$ echo \$VAR
- 5. \$ VAR=7+5
- 6. \$ echo \$VAR
- 7. \$ read VAR
- 8. \$ echo \$VAR

イロト イ部 トメ ミト メ ミト

### <span id="page-63-0"></span>Scripts de bash – variables

- ► No se declaran. Se les asigna valor directamente
- ► Por defecto se consideran y son almacenadas como strings, aún cuando se le asignen valores numéricos
- ► Linux es case-sensitive foo es una variable diferente de Foo, y ambas diferentes de FOO
- ► Dentro de la shell se tiene acceso al valor de la variable precediendola por \$

Probar:

- $1$   $$$   $VAP=$ Hello
- 2. \$ echo \$VAR
- $3$   $$$  VAR="Shell VAR"
- 4. \$ echo \$VAR
- 5. \$ VAR=7+5
- 6. \$ echo \$VAR
- 7. \$ read VAR
- 8. \$ echo \$VAR

Ver ejemplo con comillas simples, dobles y '\'. Ver co[man](#page-62-0)[do](#page-64-0) [r](#page-57-0)[e](#page-58-0)[a](#page-63-0)[d](#page-64-0)

 $\mathbf{A} \triangleq \mathbf{A} \times \mathbf{A} \triangleq \mathbf{A}$ 

<span id="page-64-0"></span>Cuando se ejecuta un script de shell, existen algunas variables inicializadas desde el entorno (generalmente escritas en mayúsculas)

画

Cuando se ejecuta un script de shell, existen algunas variables inicializadas desde el entorno (generalmente escritas en mayúsculas)

► \$HOME: directorio home del usuario actual

Cuando se ejecuta un script de shell, existen algunas variables inicializadas desde el entorno (generalmente escritas en mayúsculas)

- $\triangleright$  \$HOME: directorio home del usuario actual
- ▶ \$PATH: lista de directorios separados por : para buscar los comandos

Cuando se ejecuta un script de shell, existen algunas variables inicializadas desde el entorno (generalmente escritas en mayúsculas)

- ► \$HOME: directorio home del usuario actual
- ► \$PATH: lista de directorios separados por : para buscar los comandos
- ► \$PS1: prompt de comandos (\$)

Cuando se ejecuta un script de shell, existen algunas variables inicializadas desde el entorno (generalmente escritas en mayúsculas)

- ► \$HOME: directorio home del usuario actual
- ► \$PATH: lista de directorios separados por : para buscar los comandos
- $\triangleright$  \$PS1: prompt de comandos (\$)
- ► \$PS2: prompt secundario (>)

イロト イ部 トイモト イモトー

Cuando se ejecuta un script de shell, existen algunas variables inicializadas desde el entorno (generalmente escritas en mayúsculas)

- $\triangleright$  \$HOME: directorio home del usuario actual
- ► \$PATH: lista de directorios separados por : para buscar los comandos
- $\triangleright$  \$PS1: prompt de comandos (\$)
- ► \$PS2: prompt secundario (>)
- ► \$IFS: campo de separación de entrada. Lista de caracteres que se utilizan para separar palabras cuando se lee entrada en la shell, generalmente es un espacio, tab o nueva línea

イロト イ部 トイモト イモト

Cuando se ejecuta un script de shell, existen algunas variables inicializadas desde el entorno (generalmente escritas en mayúsculas)

- $\triangleright$  \$HOME: directorio home del usuario actual
- ► \$PATH: lista de directorios separados por : para buscar los comandos
- $\triangleright$  \$PS1: prompt de comandos (\$)
- ► \$PS2: prompt secundario (>)
- ► \$IFS: campo de separación de entrada. Lista de caracteres que se utilizan para separar palabras cuando se lee entrada en la shell, generalmente es un espacio, tab o nueva línea
- ► \$0: nombre del script de shell

イロト イ部 トイモト イモト

Cuando se ejecuta un script de shell, existen algunas variables inicializadas desde el entorno (generalmente escritas en mayúsculas)

- $\triangleright$  \$HOME: directorio home del usuario actual
- ► \$PATH: lista de directorios separados por : para buscar los comandos
- $\triangleright$  \$PS1: prompt de comandos (\$)
- ► \$PS2: prompt secundario (>)
- ► \$IFS: campo de separación de entrada. Lista de caracteres que se utilizan para separar palabras cuando se lee entrada en la shell, generalmente es un espacio, tab o nueva línea
- ► \$0: nombre del script de shell
- ► \$#: cantidad de parámetros pasados

イロト イ部 トイモト イモト
Cuando se ejecuta un script de shell, existen algunas variables inicializadas desde el entorno (generalmente escritas en mayúsculas)

- $\triangleright$  \$HOME: directorio home del usuario actual
- ► \$PATH: lista de directorios separados por : para buscar los comandos
- $\triangleright$  \$PS1: prompt de comandos (\$)
- ► \$PS2: prompt secundario (>)
- ► \$IFS: campo de separación de entrada. Lista de caracteres que se utilizan para separar palabras cuando se lee entrada en la shell, generalmente es un espacio, tab o nueva línea
- ► \$0: nombre del script de shell
- ► \$#: cantidad de parámetros pasados
- ► \$\$: ID del proceso del script del shell, generalmente utilizado dentro del script para generar nombres de archivos temporarios, p.e. /tmp/tmpfile \$\$

**K ロ ▶ K 御 ▶ K 唐 ▶ K 唐 ▶** ...

Cuando se ejecuta un script de shell, existen algunas variables inicializadas desde el entorno (generalmente escritas en mayúsculas)

- $\triangleright$  \$HOME: directorio home del usuario actual
- ► \$PATH: lista de directorios separados por : para buscar los comandos
- $\triangleright$  \$PS1: prompt de comandos (\$)
- ► \$PS2: prompt secundario (>)
- ► \$IFS: campo de separación de entrada. Lista de caracteres que se utilizan para separar palabras cuando se lee entrada en la shell, generalmente es un espacio, tab o nueva línea
- ► \$0: nombre del script de shell
- ► \$#: cantidad de parámetros pasados
- ► \$\$: ID del proceso del script del shell, generalmente utilizado dentro del script para generar nombres de archivos temporarios, p.e. /tmp/tmpfile \$\$

Script: try\_var

**K ロ ▶ K 御 ▶ K 唐 ▶ K 唐 ▶** ...

Variables de parámetros:

- $\triangleright$  \$1, \$2, ...: parámetros dados al script
- ► \$ \*: lista de todos los parámetros en una única variable, separados por el primer carácter de la variable de entorno IFS
- ► \$©: variación sutil de \$\*, no utiliza la variable de entorno IFS, los parámetros están juntos aún si IFS está vacía

K ロ K K 御 K K 君 K K 君 K …

Variables de parámetros:

- $\triangleright$  \$1, \$2, ...: parámetros dados al script
- $\triangleright$  \$: lista de todos los parámetros en una única variable, separados por el primer carácter de la variable de entorno IFS
- ► \$0: variación sutil de \$\*, no utiliza la variable de entorno IFS, los parámetros están juntos aún si IFS está vacía

Probar<sup>.</sup>

- 1.  $$TFS=$ '' 2. \$ set foo bar bam 3. \$ echo "\$0" 4. \$ echo "\$\*" 5. \$ unset IFS
- 6.  $$$  echo " $$*$ "

K ロ K K 御 K K 君 K K 君 K …

Comandos test y [

 $\blacktriangleright$  Los comandos test y [ son sinónimos

活

メロト メ御 トメ ミトメ ミト

#### Comandos test y [

- $\blacktriangleright$  Los comandos test y [ son sinónimos
- $\triangleright$  La mayoría de los scripts utilizan mucho los comandos test o [

K ロト K 御 ト K 君 ト K 君 ト

#### Comandos test y [

- ► Los comandos test y [ son sinónimos
- $\triangleright$  La mayoría de los scripts utilizan mucho los comandos test o [
- ► El comando [ puede parecer extraño, pero presenta una sintaxis clara y ordenada

 $\left\{ \begin{array}{ccc} 1 & 0 & 0 \\ 0 & 1 & 0 \end{array} \right.$ 

#### Comandos test y [

- ► Los comandos test y [ son sinónimos
- $\triangleright$  La mayoría de los scripts utilizan mucho los comandos test o [
- ► El comando [ puede parecer extraño, pero presenta una sintaxis clara y ordenada
- $\triangleright$  Generalmente el comando  $\lceil$  se cierra con  $\rceil$

**K ロ ト K 個 ト K 差 ト K 差 ト** 

#### Comandos test y [

- ► Los comandos test y [ son sinónimos
- $\triangleright$  La mayoría de los scripts utilizan mucho los comandos test o [
- ► El comando [ puede parecer extraño, pero presenta una sintaxis clara y ordenada
- $\triangleright$  Generalmente el comando  $\lceil$  se cierra con  $\rceil$

Ejemplo: verificar si existe un archivo

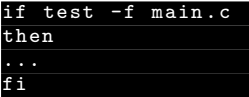

K ロ ト K 御 ト K 君 ト K 君 ト

#### Comandos test y [

- ► Los comandos test y [ son sinónimos
- $\triangleright$  La mayoría de los scripts utilizan mucho los comandos test o [
- ► El comando [ puede parecer extraño, pero presenta una sintaxis clara y ordenada

 $main.c$ ]

 $\triangleright$  Generalmente el comando  $\lceil$  se cierra con  $\rceil$ 

Ejemplo: verificar si existe un archivo

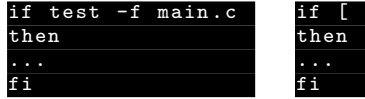

K ロ ト K 御 ト K 君 ト K 君 ト

#### Comandos test y [

- ► Los comandos test y [ son sinónimos
- $\triangleright$  La mayoría de los scripts utilizan mucho los comandos test o [
- ► El comando [ puede parecer extraño, pero presenta una sintaxis clara y ordenada
- $\triangleright$  Generalmente el comando  $\lceil$  se cierra con  $\rceil$

Ejemplo: verificar si existe un archivo

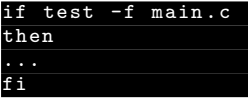

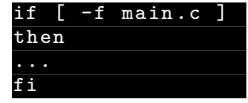

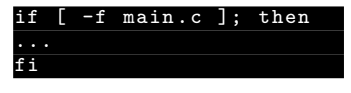

K ロ ト K 御 ト K 君 ト K 君 ト

 $(en$  la misma línea)

### Comandos test y [

- ► Los comandos test y [ son sinónimos
- $\triangleright$  La mayoría de los scripts utilizan mucho los comandos test o [
- ► El comando [ puede parecer extraño, pero presenta una sintaxis clara y ordenada
- $\triangleright$  Generalmente el comando  $\lceil$  se cierra con  $\rceil$

Ejemplo: verificar si existe un archivo

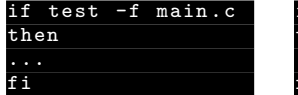

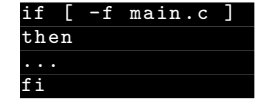

Tipos de condiciones (tres categorías):

- 1. comparación de cadenas
- 2. comparación aritmética
- 3. condiciones de archivos

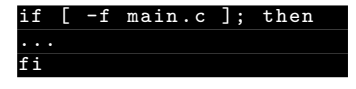

 $\left\{ \begin{array}{ccc} 1 & 0 & 0 \\ 0 & 1 & 0 \end{array} \right.$ 

(en la misma línea)

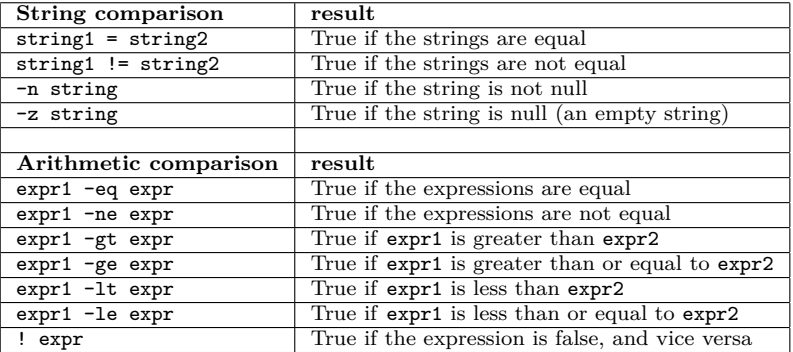

重

イロト イ部 トメ きょ メ きょう

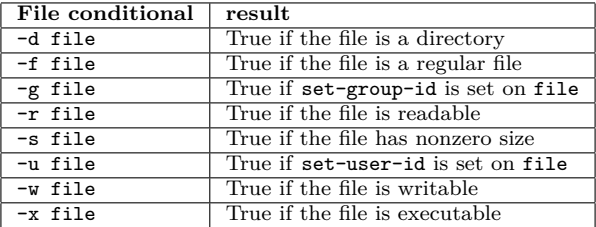

重

メロメ メ御き メミメ メミメー

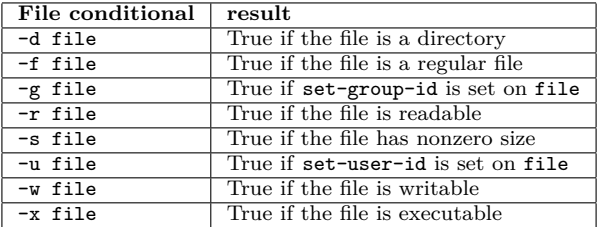

Script ejemplo: condition

活

メロメ メ御き メミメ メミメー

La shell de Linux Scripts de bash – estructuras de control

- $\triangleright$  if
- $\blacktriangleright$  elif
- $\blacktriangleright$  for
- $\blacktriangleright$  while

重

イロト イ部 トイモト イモト

La shell de Linux Scripts de bash – estructuras de control

- $\triangleright$  if
- $\blacktriangleright$  elif
- $\blacktriangleright$  for
- $\blacktriangleright$  while

(ver scripts ejemplos)

重

イロト イ部 トメ きょ メ きょう